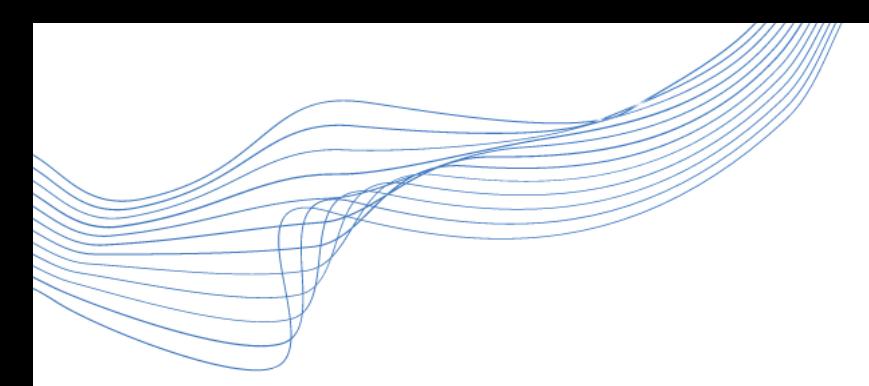

# Liittyminen Teamstapaamisiin

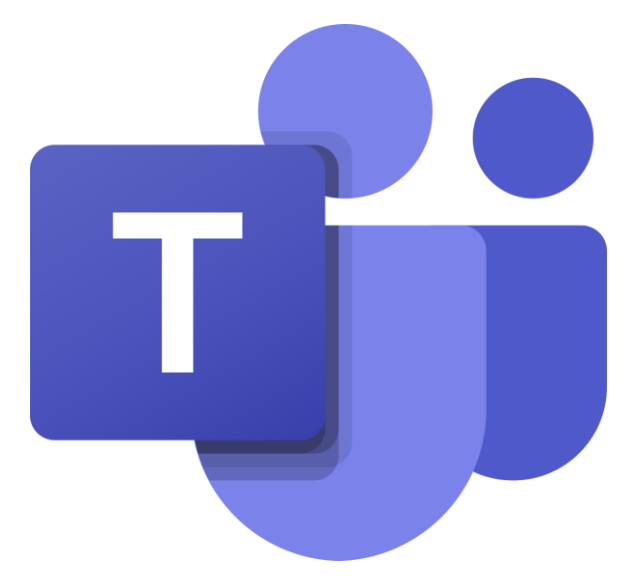

Materiaalit päivitetty syyskuussa 2020

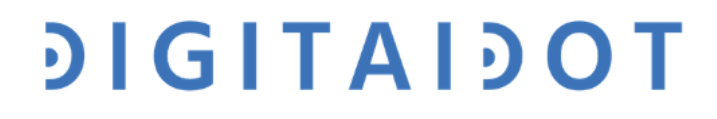

#### 1. askel: Avaa sähköposti ja tapaamiskutsu

Esimerkki

Mikä viestissä on olennaista tietoa?

Mistä pääset tapaamiseen? Olet ilmoittautunut koronavilkku -esittelyyn: Tervetuloa!

Ajankohta: pe 16.10. klo 15-16.30 Yhteyden testaaminen alkaa klo 14:30.

Tapaamisin linkki alla:

Liity Microsoft Teams - kokoukseen

**DIGITAIDOT** 

Lisätietoja Teamsista | Kokousasetukset

#### 1. askel: Avaa sähköposti ja tapaamiskutsu

Esimerkki

Olet ilmoittautunut koronavilkku -esittelyyn: Tervetuloa!

Ajankohta: pe 16.10. klo 15-16.30 Yhteyden testaaminen alkaa klo 14:30.

Tapaamisin linkki alla:

Tapaamislinkki

Paina tästä

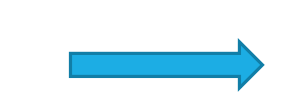

Liity Microsoft Teams - kokoukseen

**DIGITAIDOT** 

Lisätietoja *Jeamsista* | Kokousasetukset

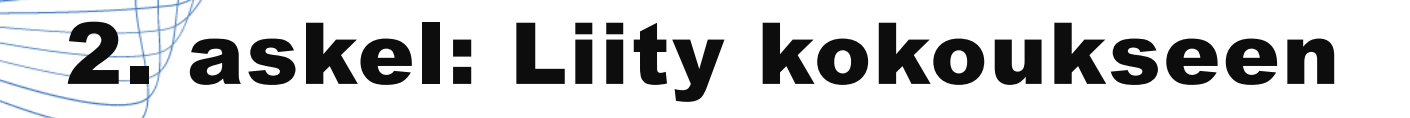

#### Mitä nämä vaihtoehdot tarkoittavat?

Kumman valitset?

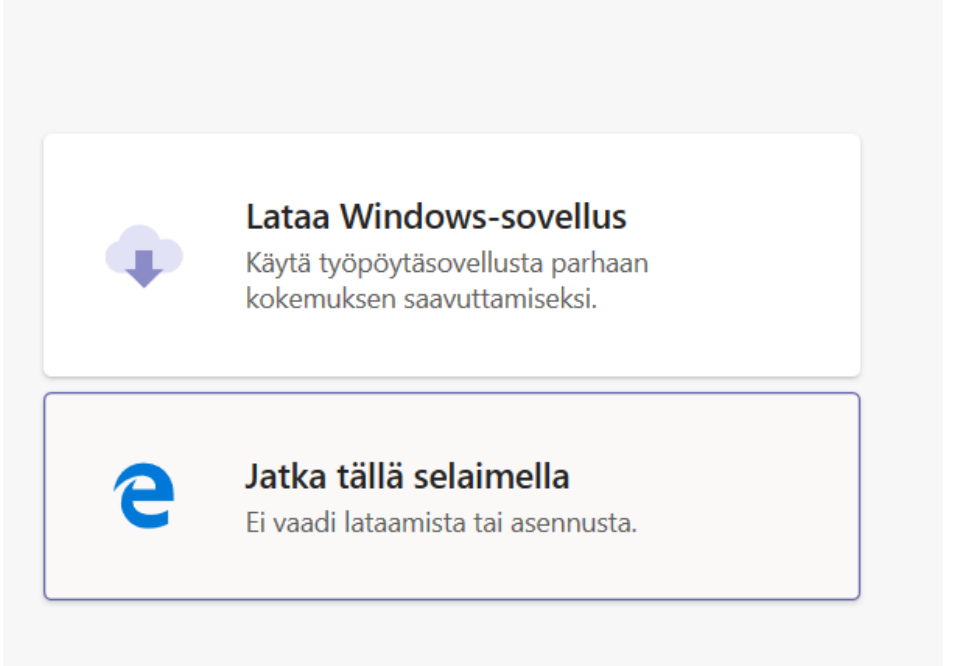

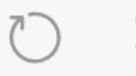

Onko sinulla jo Teams-sovellus? Yritä avata se uudelleen.

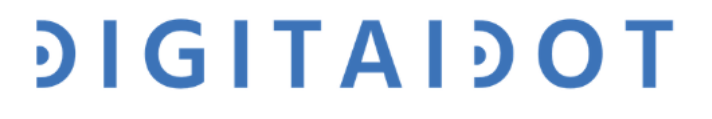

## 2. askel: Liity kokoukseen

**Tietokoneella** voit valita mieleisesi vaihtoehdon. Tämä vaihtoehto kysytään sinulta aina, kun liityt.

- Kun jatkat **selaimella**, käytät viimeisintä päivitettyä versiota.

- Jos **lataat sovelluksen**, varaa sille aikaa.

**Puhelimella** tai **tabletilla**, sinun tulee **ladata sovellus**  sovelluskaupasta liittyessäsi Teamstapaamiseen ensimmäistä kertaa. Jatkossa laitteesi avaa sovelluksen automaattisesti.

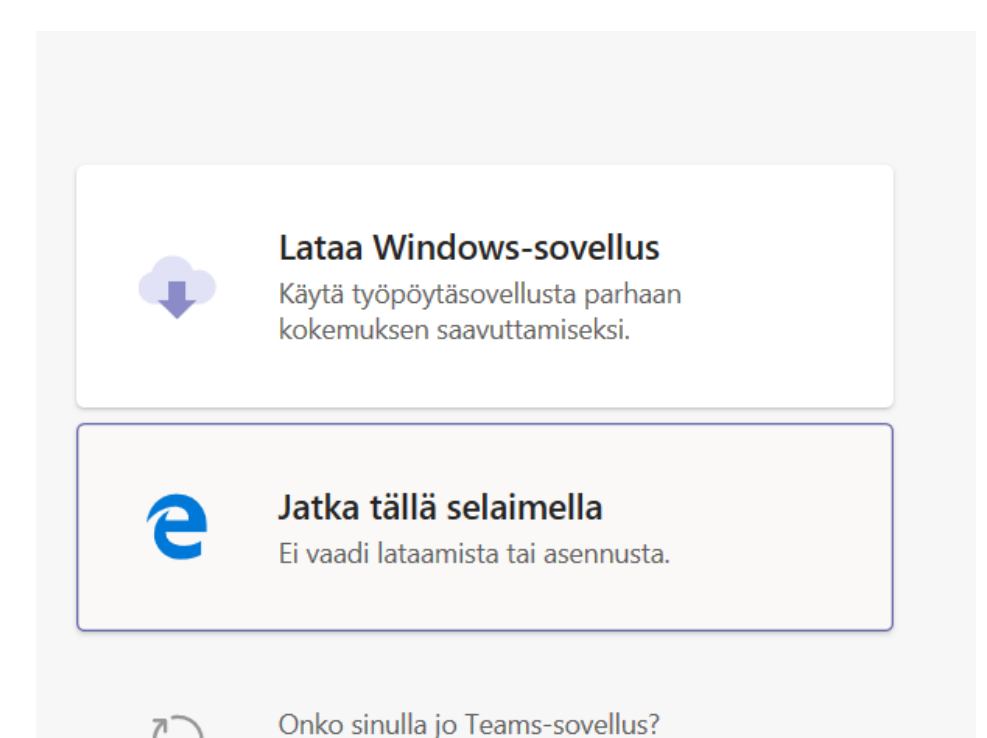

Yritä avata se uudelleen.

# **DIGITAIDOT**

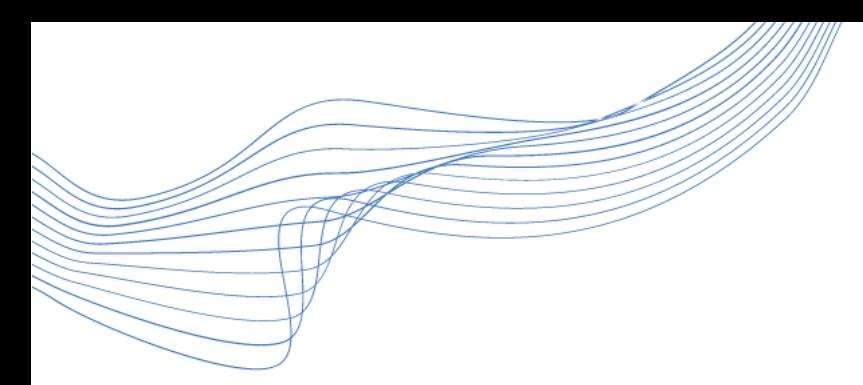

# Liittyminen Teams-tapaamisiin tietokoneella

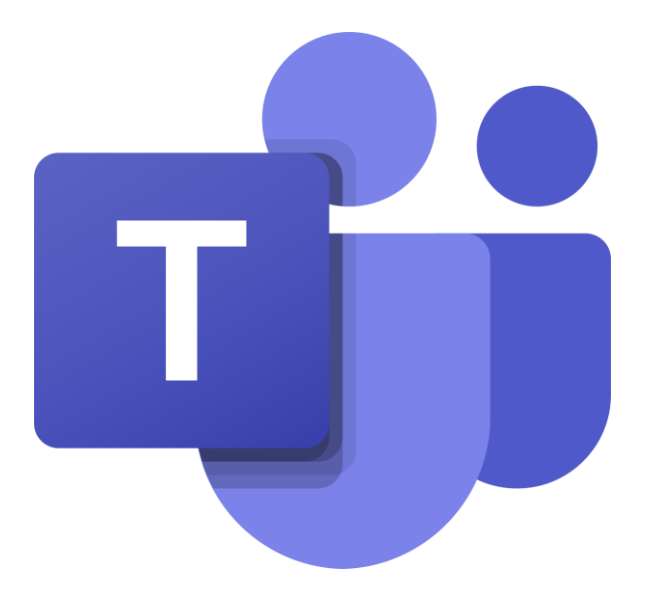

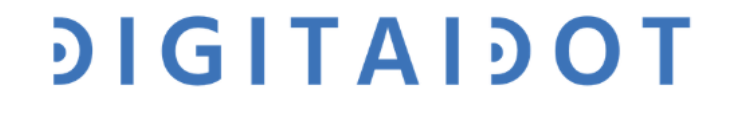

## 3. askel: Vahvista liittyminen

#### Miten toimit nyt?

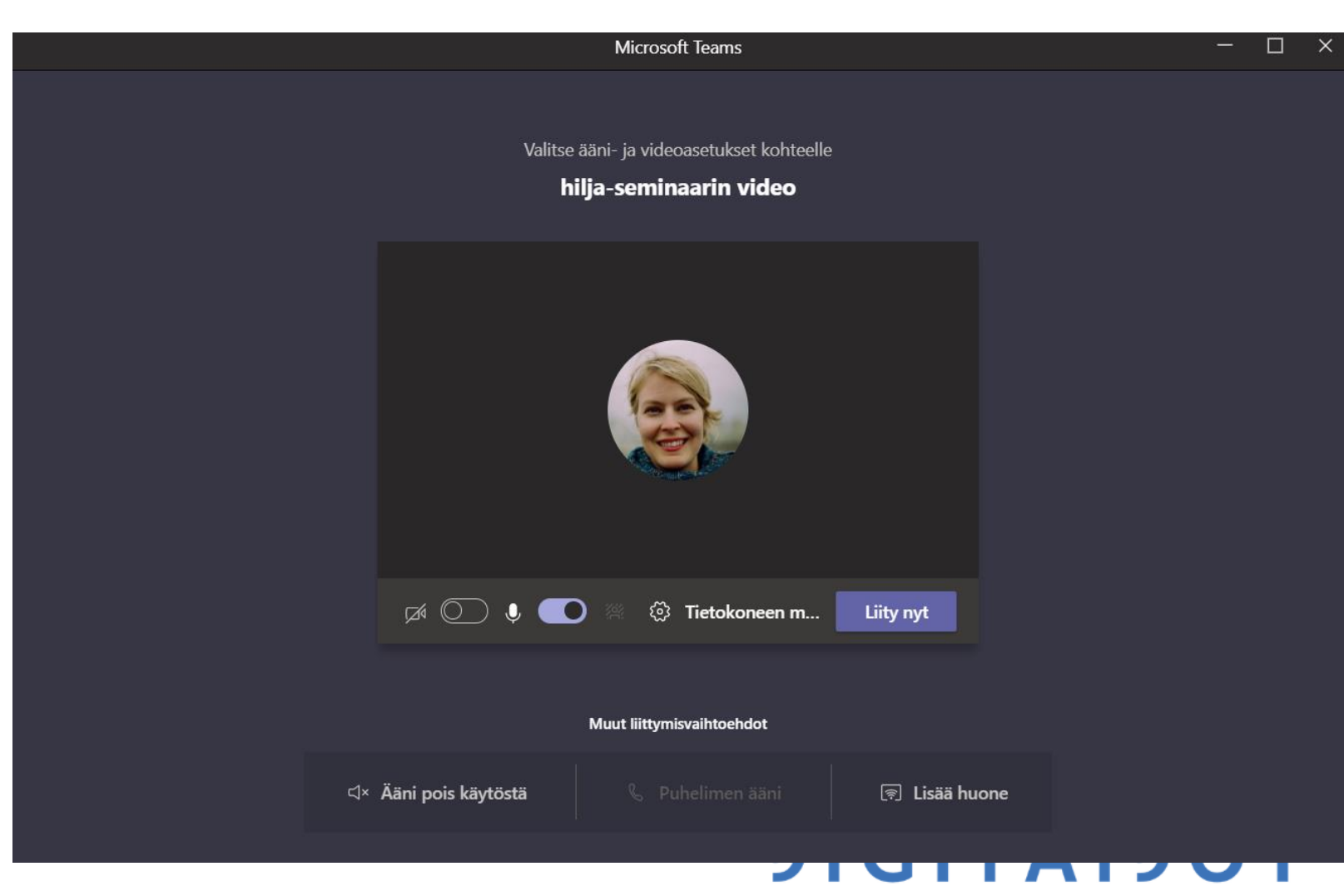

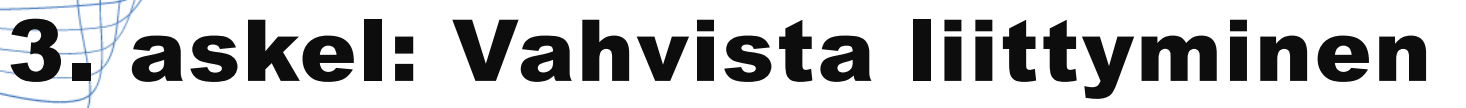

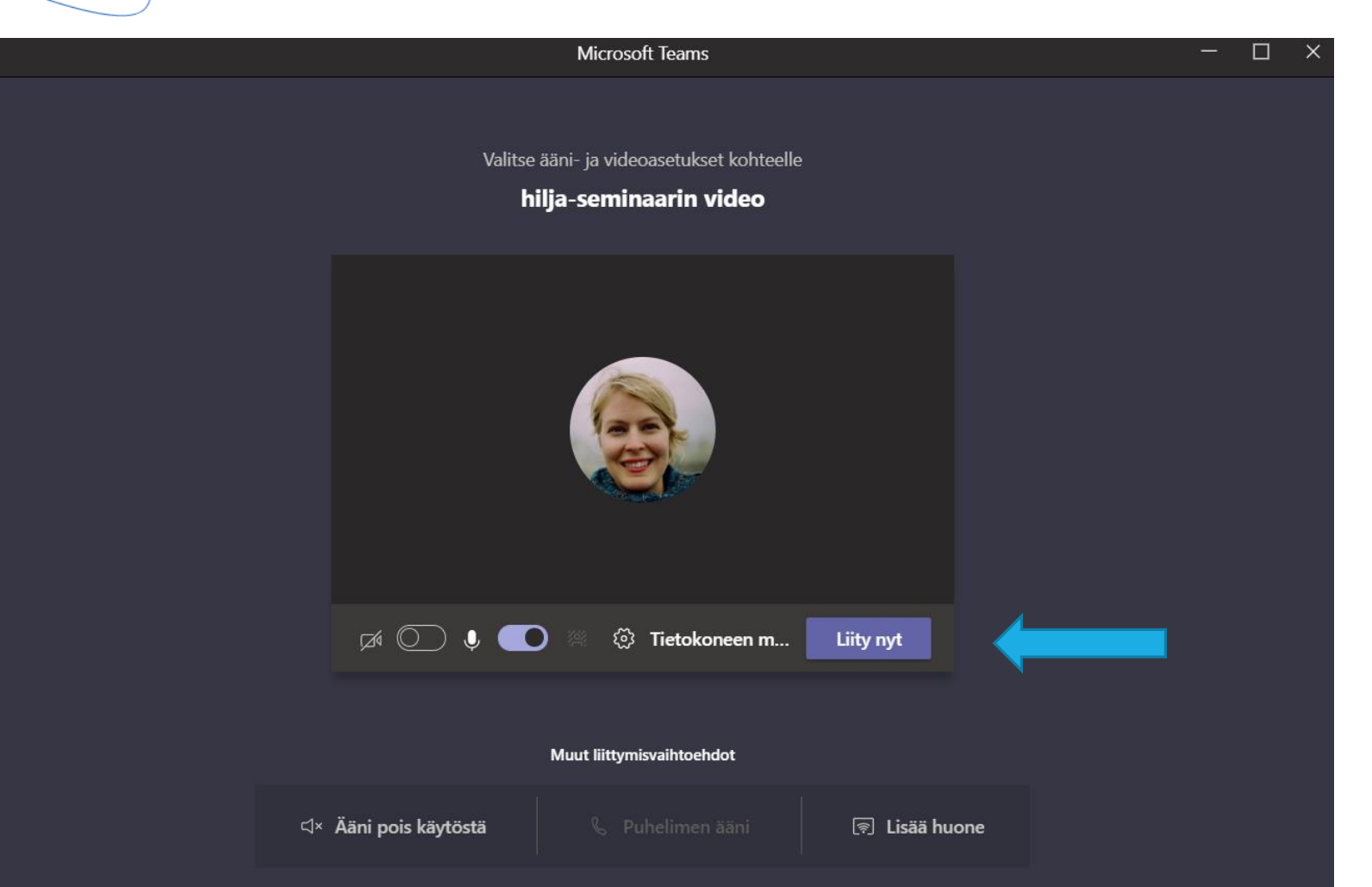

Vahvista liittyminen painamalla **Liity nyt.**

Säädä tarpeen mukaan mikrofonisi päälle/pois painamalla mikrofonisymbolin viereistä laatikkoa.

**DIGITAIDOT** 

## Teams-näkymä

Miten aloitat keskustelun? Miten katsot, keitä tapaamisessa on paikalla? Miten lopetat tapaamisen?

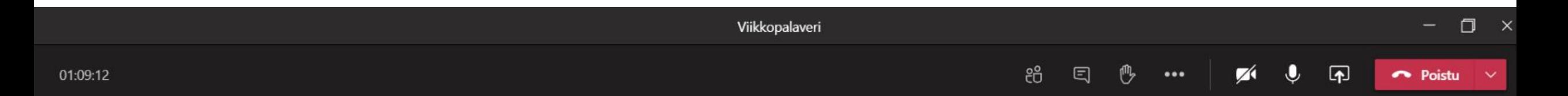

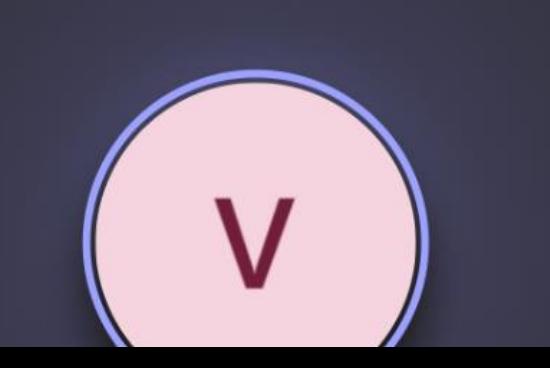

## Teams-toiminnot

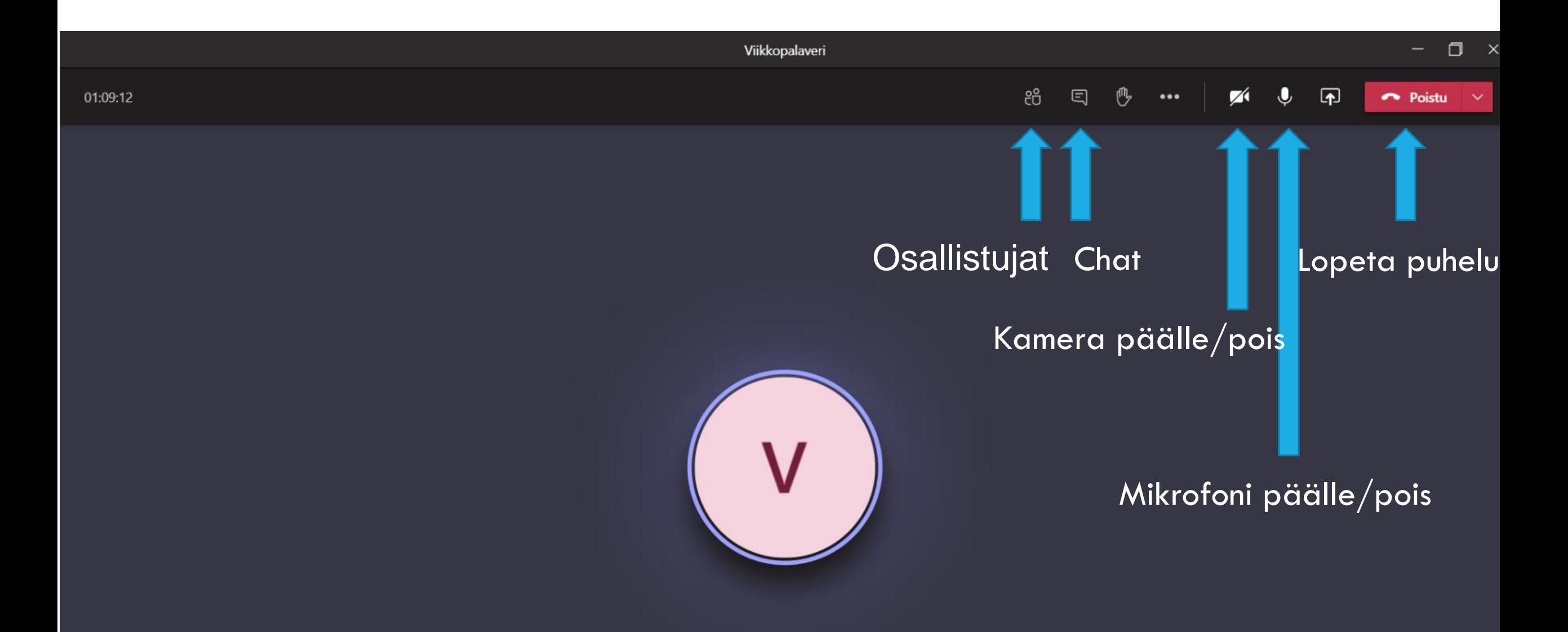

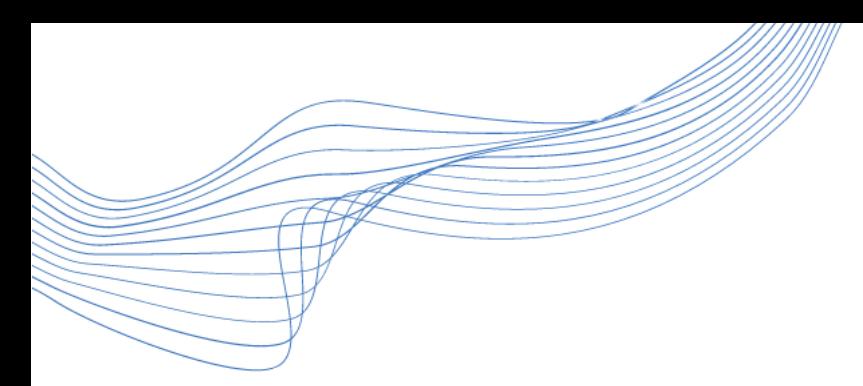

# Liittyminen Teams-tapaamisiin älypuhelimella/tabletilla

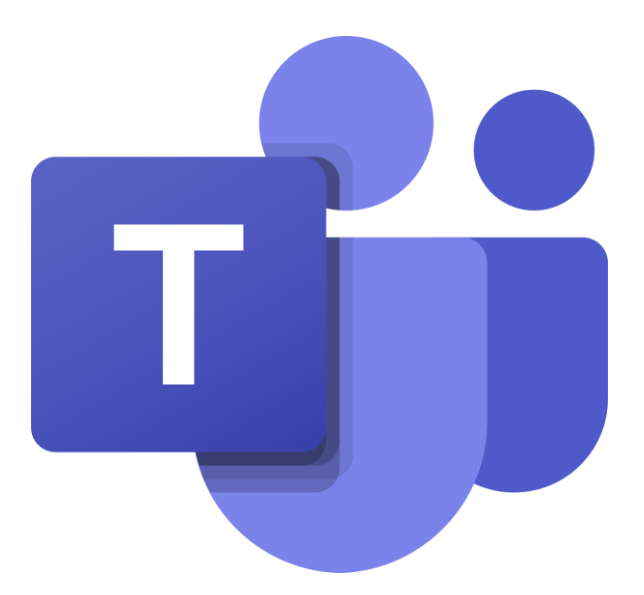

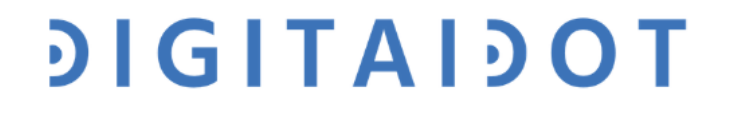

#### Liittyminen Teamsiin

#### Miten liityt tapaamiseen?

Entä miten tarkistat, onko mikrofoni ja kamerasi päällä?

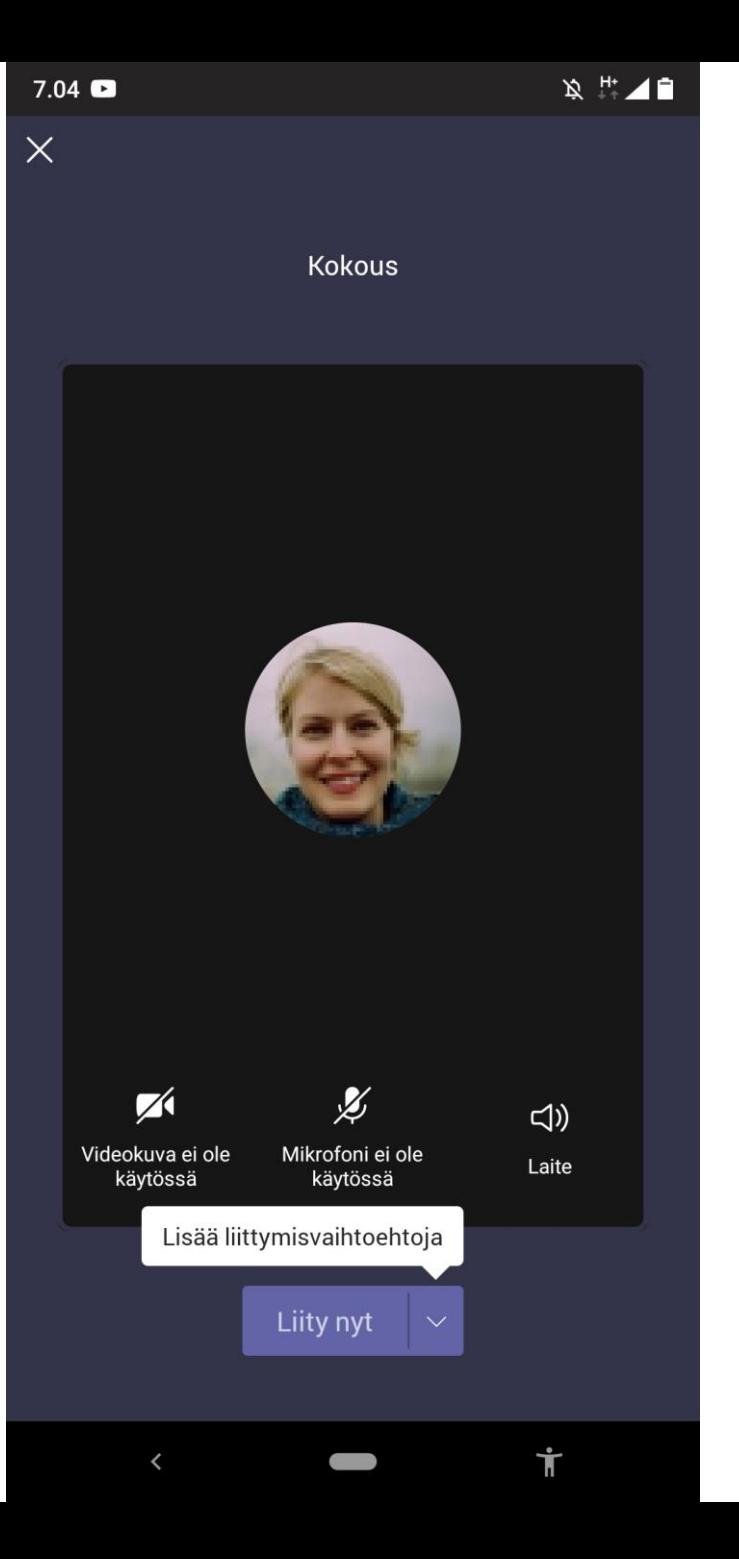

#### Liittyminen Teamsiin

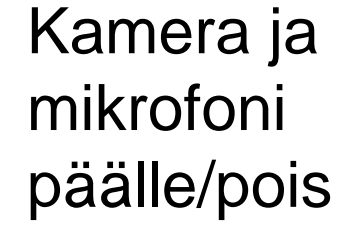

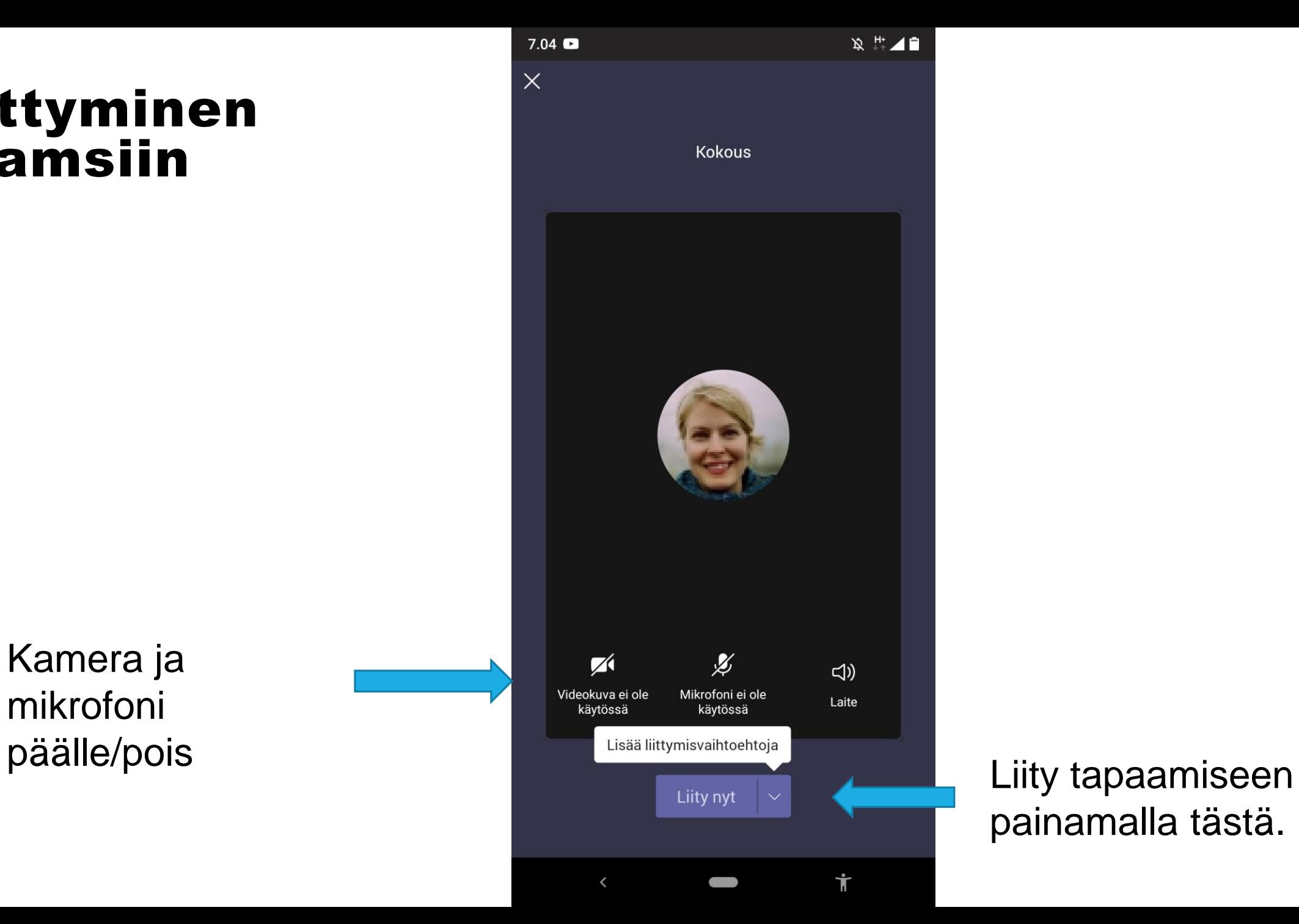

painamalla tästä.

## Teams-kokous

Miten kirjoitat Teamstapaamiseen Chattiin?

Entä miten näet osallistujat?

Miten kytket kameran ja mikrofonin päälle?

Miten lopetat puhelun?

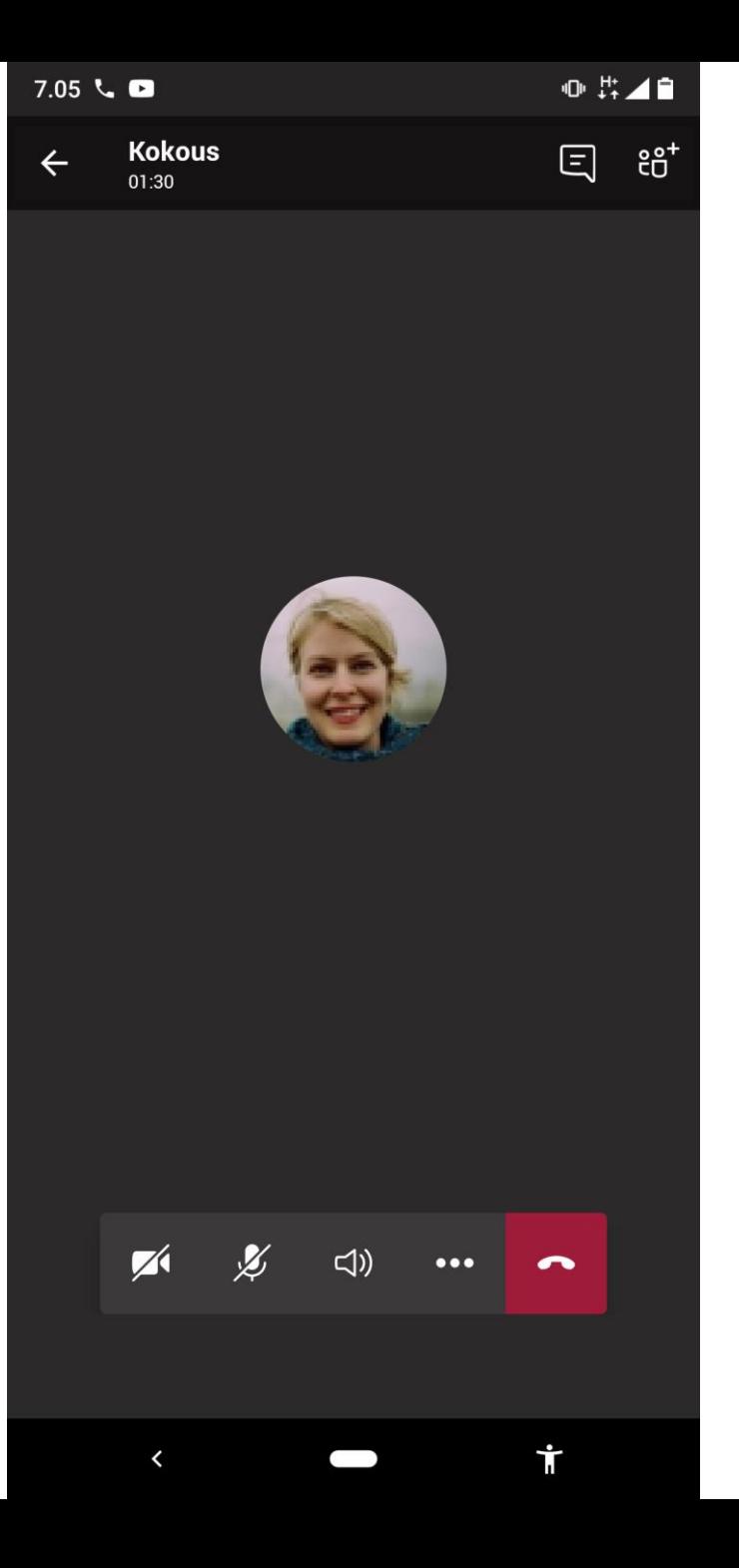

## Teams-kokous

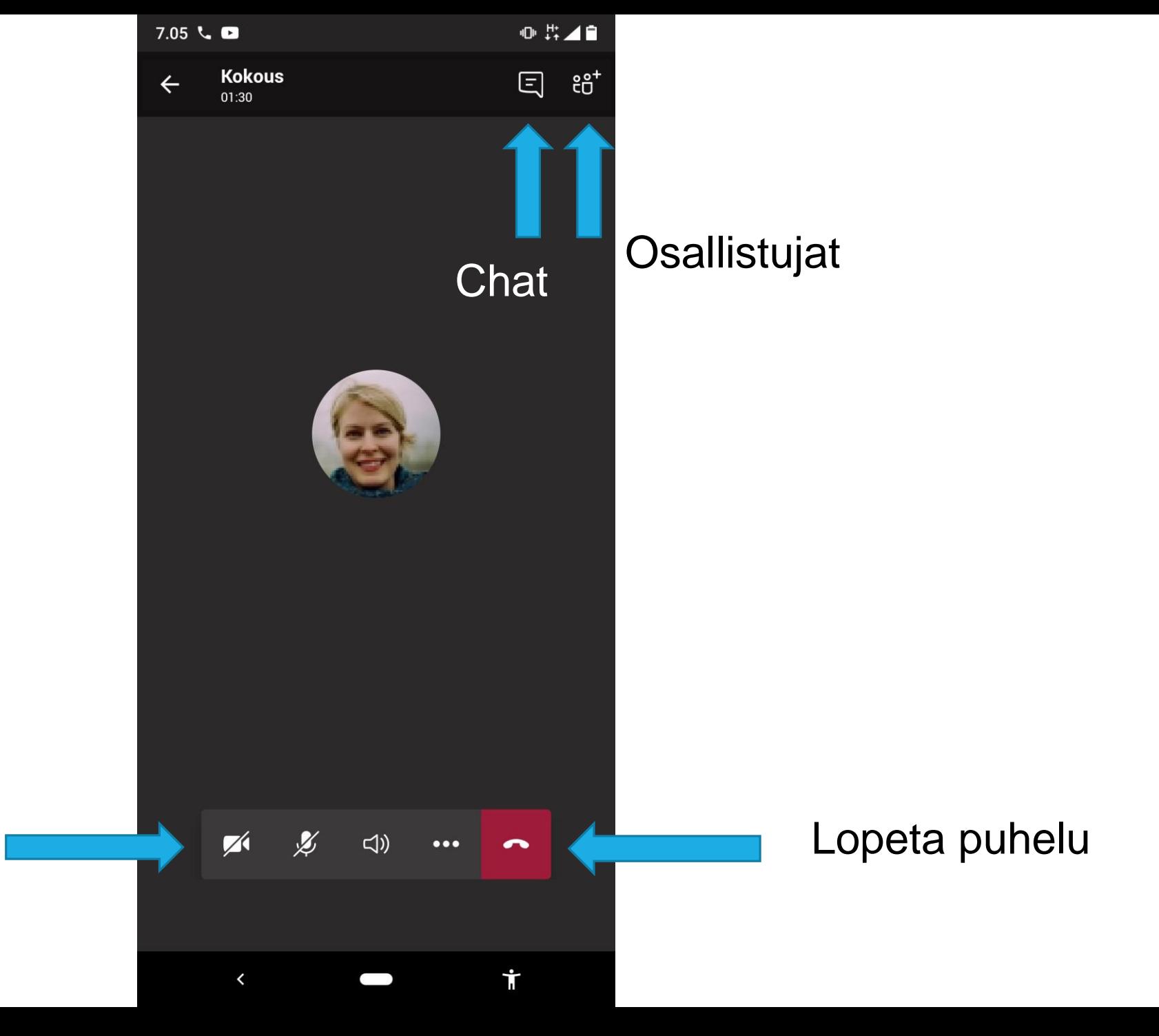

Kamera ja mikrofoni päälle/pois

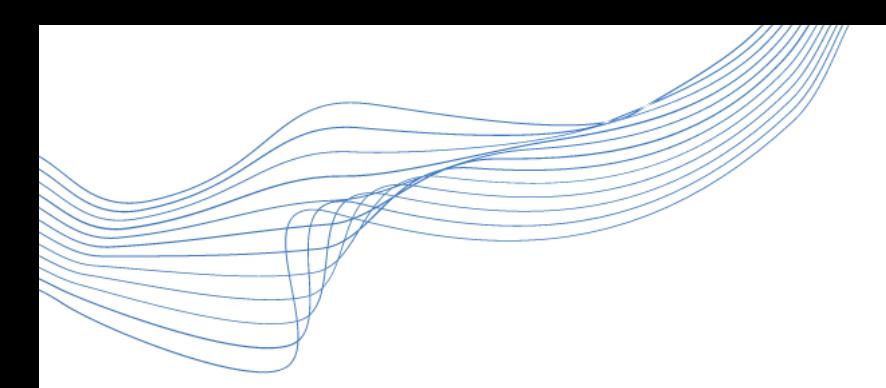

# Mukavia oppimishetkiä!

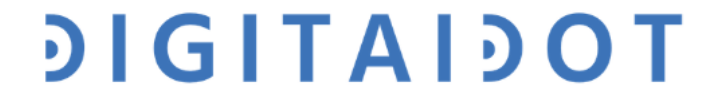